# Produktinformation

# Video SIP-Gateway AVS110

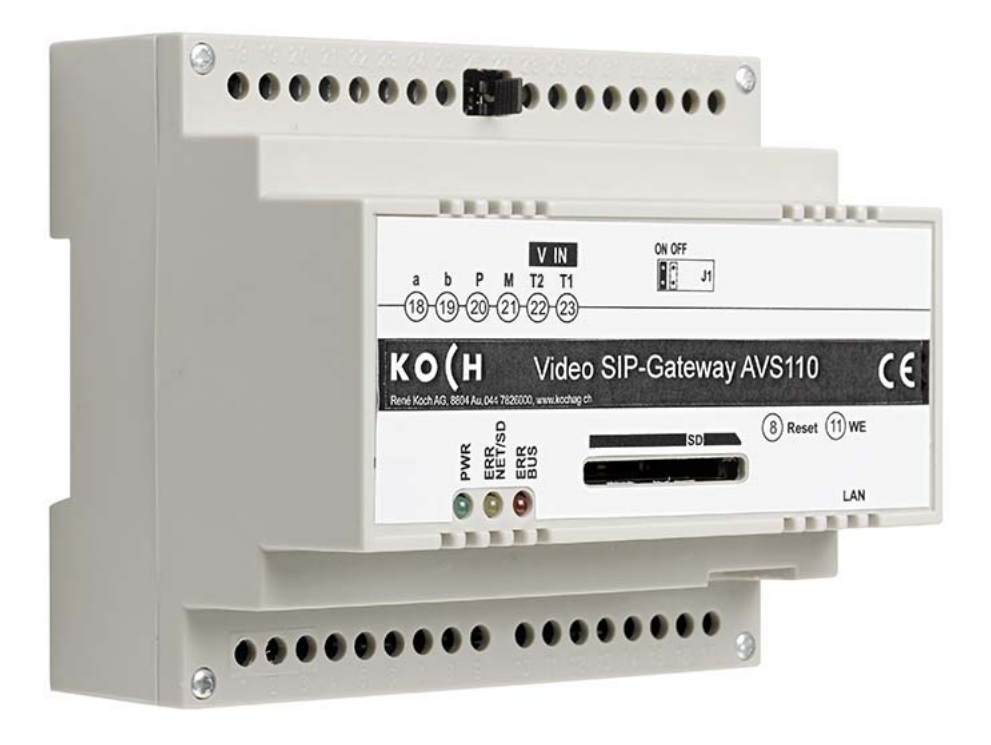

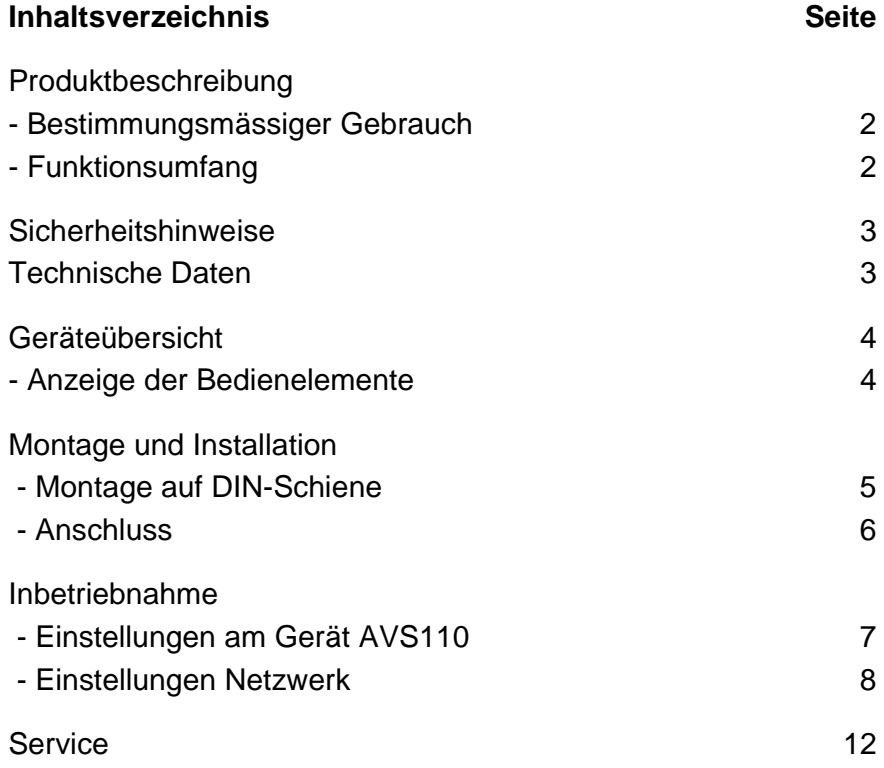

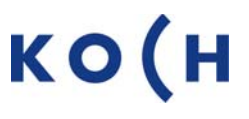

# **Produktbeschreibung**

### **Bestimmungsgemässer Gebrauch**

Das Gerät AVS110 ist ein SIP-Gateway mit integriertem Videoserver. Es setzt TC:Bus-Signale auf Netzwerkprotokoll-Ebene (IP) um und verbindet netzwerkfähige Geräte (Computer, Video-IP-Telefon, Smartphone, etc.) mit dem TC:Bus.

Das Gerät ist für die Montage auf einer DIN-Schiene mit 6 TE im Schaltschrank vorgesehen. Zur Programmierung ist ein externes Gerät (z.B. Laptop) erforderlich.

**!** Für Anwendungen, die vom bestimmungsmässigen Gebrauch abweichen oder über diesen hinausgehen, übernimmt der Hersteller keine Haftung.

#### **Funktionsumfang**

- Bildauflösung QVGA (320 x 240) und VGA (640 x 480); Unterstützung der Bildformate JPEG, Motion-JPEG, H.264 für den Videostream max. 10 fps
- Anschluss an den TC:Bus in 6-Draht-Technik über Schraubklemme, P-Versorgung mit 15-28 VDC
- RJ45-Buchse für Ethernet-Anschluss
- Differentieller Videozweidrahtempfänger integriert
- Optische Status- und Fehleranzeige über LED
- max. Grösse der SD-Karte 2 GB
- gespeicherte Bilder können nur über das Webinterface abgerufen werden
- Web-Interface viersprachig (Deutsch, Französisch, Italienisch und Englisch)
- integrierter SIP-Registrar unterstützt bis zu 10 Accounts
- SIP-Registrar umschaltbar zwischen integriertem und externen SIP-Service
- **10** TC:Bus Innen- oder Aussensprechstellen als VoIP-Geräte anlernbar
- 10 unterschiedliche Tür- und Internrufe möglich
- Gruppenrufe von bis zu 5 Teilnehmern
- VoIP-Verbindung wahlweise über SIP oder Peer to Peer
- Halbduplex Audioverbindung
- Konfiguration der IP-Adresse mit Konfigurationssoftware STC-C
- Fernsteuerung des SIP-Gateway während Sprechverbindung über Befehlssequenzen
- Steckbrücke als Abschlusswiderstand für differentielles Videosignal zuschaltbar
- Update des Core-Moduls mittels SD-Karte
- TC:Bus-Kurznachrichten senden über Webinterface
- 10 Steuerfunktionen konfigurierbar
- Entspricht DIN 50486

# **Sicherheitshinweise**

**!** 

- Für Arbeiten an Anlagen mit Netzanschluss 230 V Wechselspannung sind die Sicherheitsbestimmungen für Starkstrominstallationen zu beachten.
- Montage, Installation und Inbetriebnahme dürfen nur durch Elektrofachpersonal vorgenommen werden.

Für die Installation von TC:Bus-Anlagen gelten die allgemeinen Sicherheitsbestimmungen für Fernmeldeanlagen.

- getrennte Führung von Starkstrom- und Schwachstromleitungen
- Mindestabstand von 10 cm bei gemeinsamer Leitungsführung
- Trennstege einsetzen zwischen Stark- und Schwachstromleitungen in gemeinsam genutzten Kabelkanälen
- Verwenden handelsüblicher Fernmeldekabel mit ∅ 0.8 mm
- vorhandene Leitungen (Sanierung) mit abweichendem Durchmesser können unter Beachtung des Schleifenwiderstandes verwendet werden.

**!** Durch geeignete Blitzschutzmassnahmen ist dafür zu sorgen, dass an den TC:Bus Adern a und b die Spannung von 32 VDC nicht überschritten wird.

### **Technische Daten**

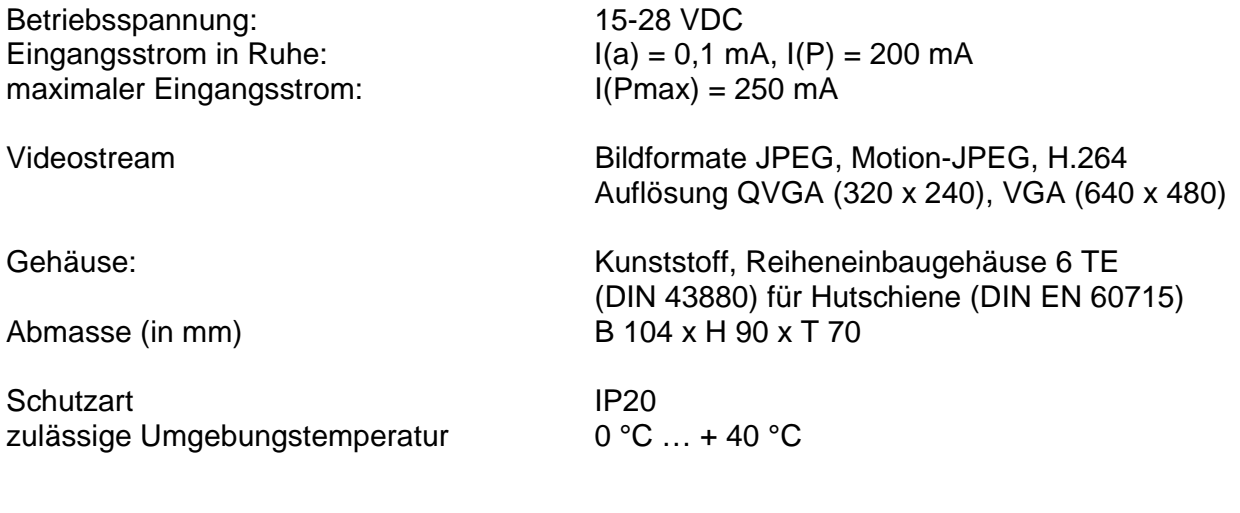

### **Hinweis: Nur Video 6-Draht-Technik möglich!**

# **Geräteübersicht**

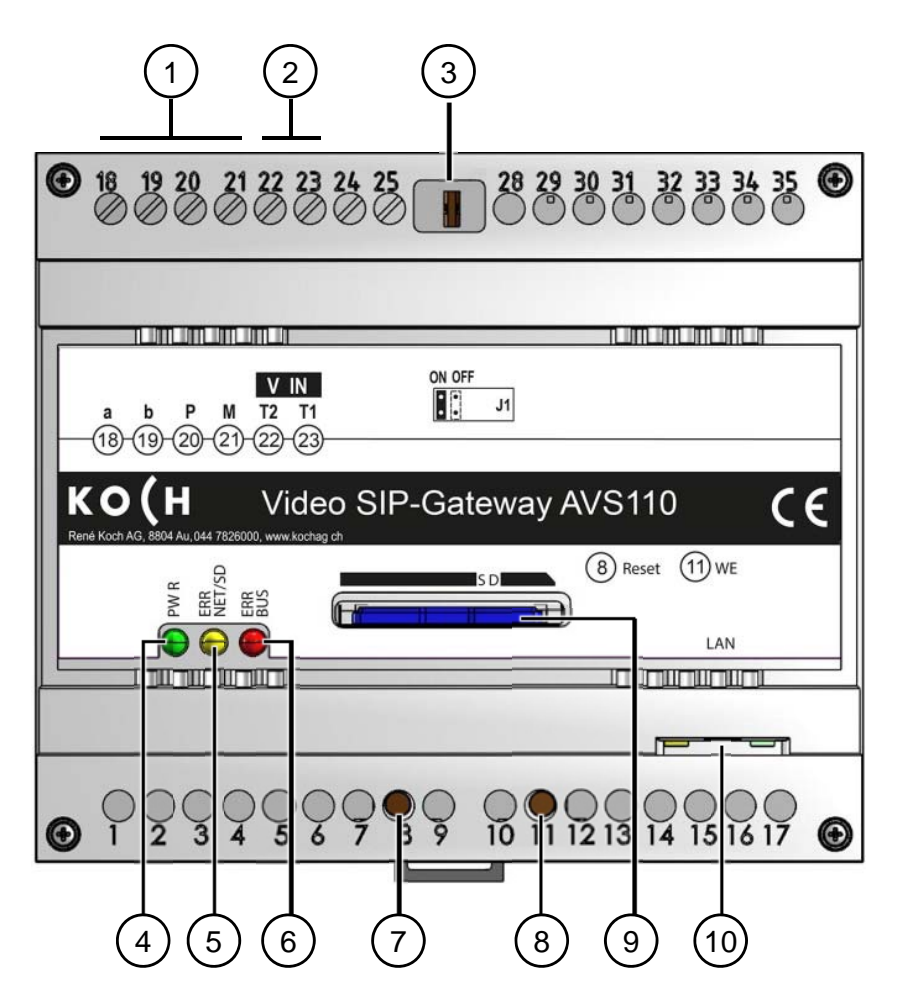

- **1** Anschlüsse a, b, P, M,
- **2** Anschlüsse Video IN T2, T1
- **3** Abschlusswiderstand
- **4** LED, grün (Betriebsbereitschaftsanzeige)
- **5** LED, gelb (Fehleranzeige Netzwerk und SD-Karte)
- **6** LED, rot (Fehleranzeige TC:Bus)
- **7** Taste Reset (Geräteneustart)
- **8** Taste WE (Werkseinstellung laden)
- **9** SD-Karte (nicht im Lieferumfang)
- **10** RJ45-Buchse mit Status-LED (Netzwerkanschluss)

#### **Anzeige- und Bedienelemente**

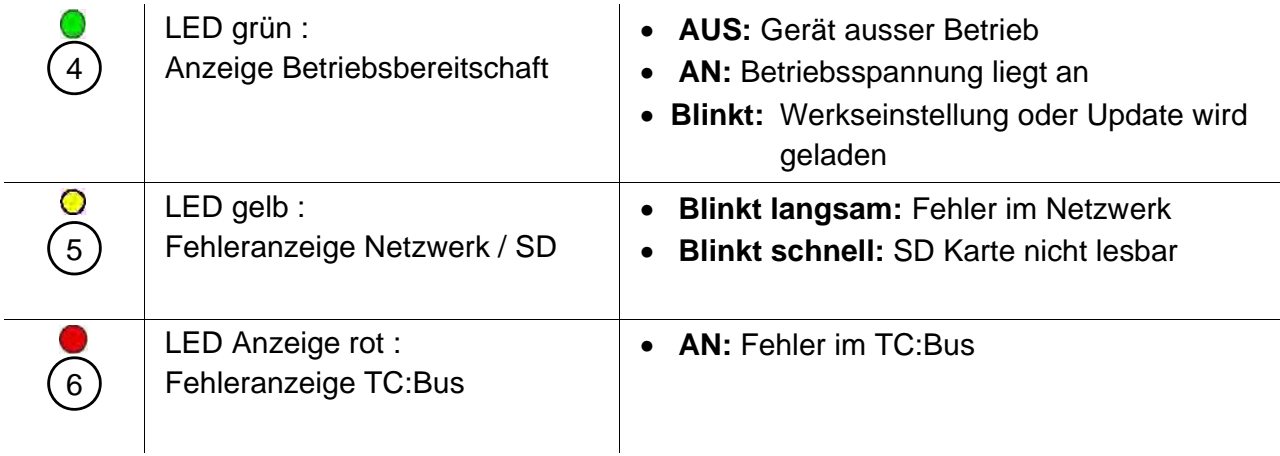

# **Montage und Installation**

### **Achtung!**

Das Gerät AVS110 darf nur spannungslos montiert und demontiert werden!

**!**  T1 und T2 dürfen nicht mit einer anderen Ader verbunden werden. Beim Anschluss der Video-Adern T1 (-) und T2 (+) ist auf die Polung zu achten. Sollte das Bild nach der Inbetriebnahme verzerren, Gerät abschalten und die Adern für das Videosignal tauschen.

### **Montage auf der DIN-Schiene**

• AVS110 auf die DIN-Schiene setzen

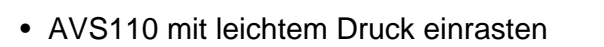

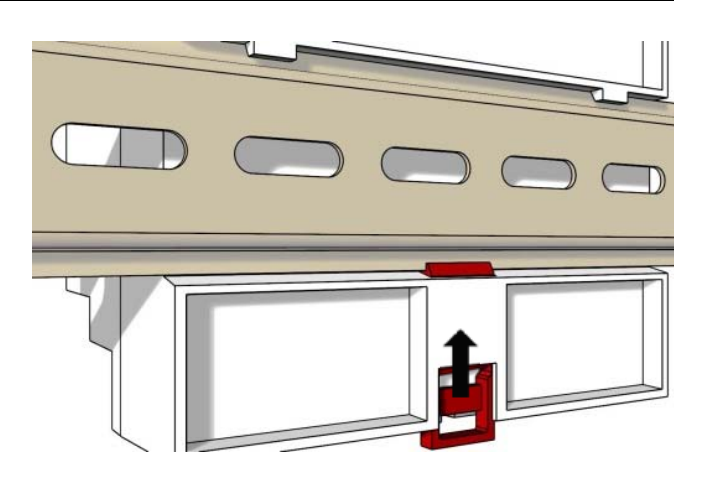

#### **Demontage von der DIN-Schiene**

- Mit einem Schraubenzieher die Verriegelung nach unten drücken
- AVS110 von der Unterseite der DIN-Schiene wegziehen und abheben

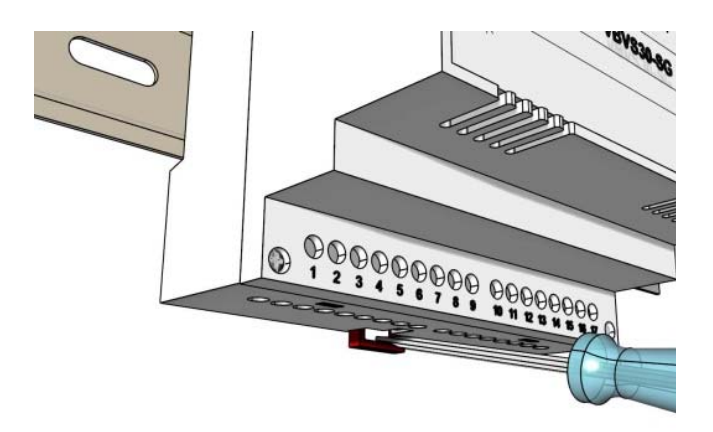

#### **Anschluss**

*Schraubklemmen:* 

- Für die Bedienung der Schraubklemmen und Tasten der AVS110 ist ein Schraubenzieher der Grösse 0 geeignet.
- Weitere Adern mit Hilfsklemmen anschliessen
- Pro Klemmenkontakt nur Leitungen gleichen Materials und Durchmessers verwenden
- Das mit der Anlage gelieferte Installationsschema respektieren

*Netzwerkanschluss:* Patchkabel RJ45 (CAT.5e FTP 8-polig)

• TC:Bus-Leitungen (a, b, P, M, T2, T1) gemäss beiliegendem Installationsschema anschliessen

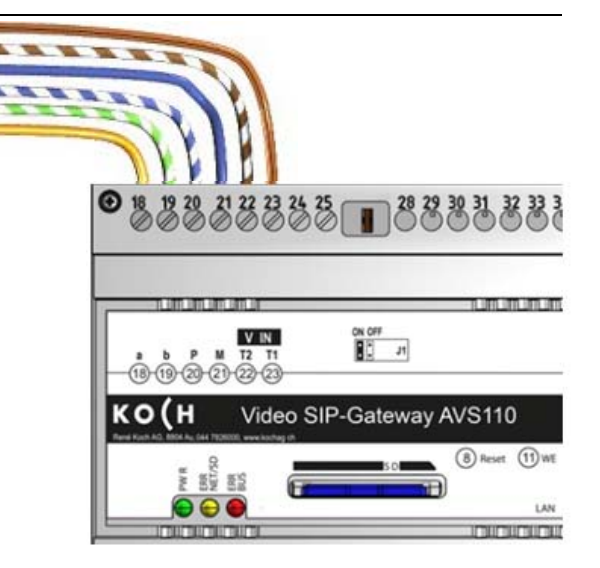

• RJ45-Schnittstelle des AVS110 und Netzwerk mit einem Patchkabel verbinden

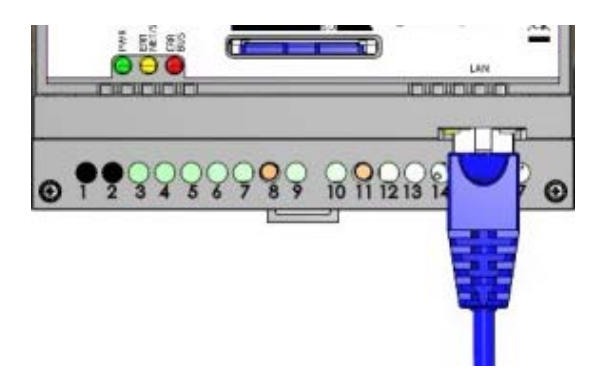

# **Inbetriebnahme**

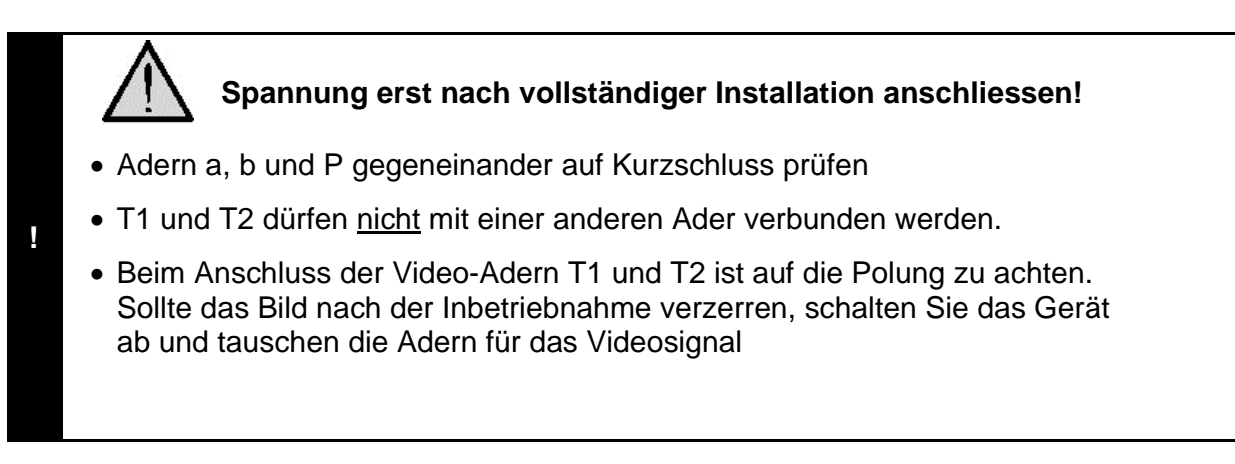

### **Einstellungen am Gerät AVS110**

# **Abschlusswiderstand (de-) aktivieren**

Ist das Gerät AVS110 am Ende eines TC:Bus-Videostrangs installiert, muss die Steckbrücke für den Abschlusswiderstand auf **ON** gesteckt sein (**Werkseinstellung**).

• Zum Deaktivieren des Abschlusswider stands die Steckbrücke von der Position ON abziehen und auf die Position OFF stecken.

### **Geräte-Neustart**

- Mit Schraubenzieher kurz auf die Reset- Taste (8) drücken
- Das Gerät wird neugestartet und ist in ca. 60 Sek. wieder betriebsbereit.

#### **Werkeinstellungen (WE) laden**

*(Es werden nur IP-Adressen und Passwörter zurückgesetzt)* 

- WE-Taste (11) mit Schraubenzieher 10 Sek. gedrückt halten, bis die grüne LED erst langsam, dann schnell blinkt
- Das Gerät wird neugestartet und ist in ca. 60 Sek. wieder betriebsbereit.

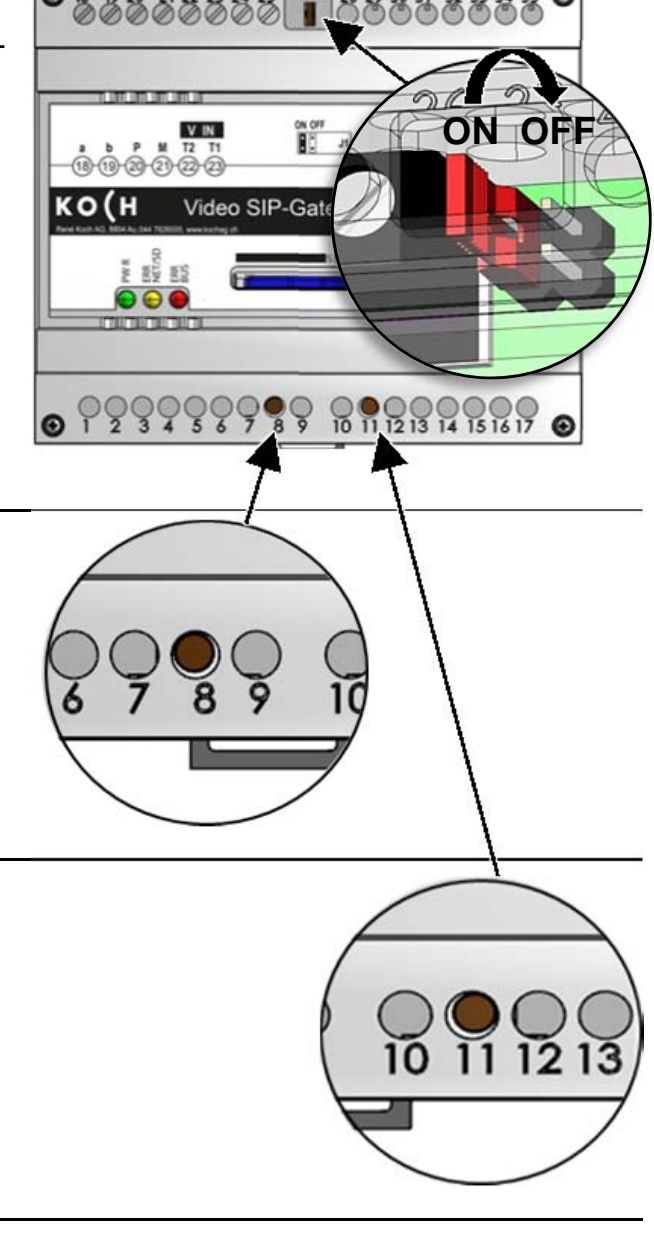

#### **Einstellungen Netzwerk**

Die Installation eines IP-Netzwerkes ist aufgrund der vielen voneinander abhängigen Parametern und Einstellungen sehr komplex und erfordert ein hohes Mass an Hintergrundwissen. Wenden Sie sich dazu an ihren Netzwerkadministrator.

#### **IP-Adressen und DHCP-Server**

Jedes in einem Netzwerk teilnehmende Gerät benötigt eine **IP-Adresse**. Untereinander kommunizierende Geräte müssen sich ausserdem im selben **Subnetz** befinden. In Heimnetzwerken sieht das Schema in der Regel wie folgt aus:

#### **Nummer des Netzwerks**

Für jedes Gerät im Netzwerk gleich

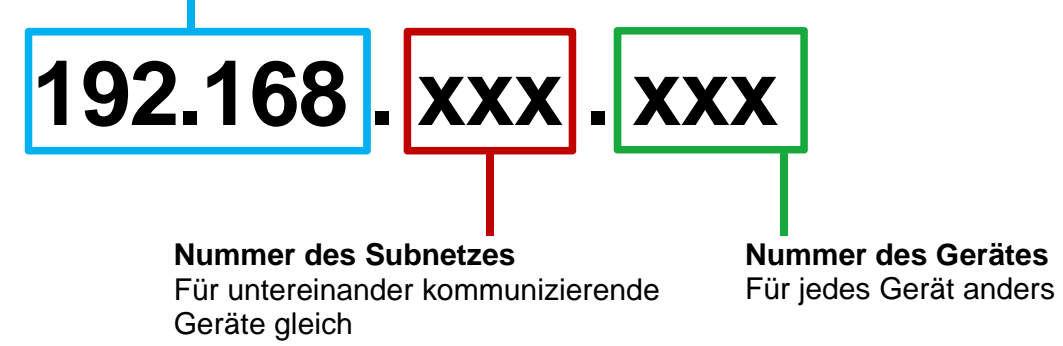

*Warum feste oder dynamische IP-Adressen?* 

Geräte, die einen Service zur Verfügung stellen, sollten eine feste IP-Adresse haben. Geräte, die nur Services anfordern, können vom DHCP-Server eine dynamische IP-Adresse zugewiesen bekommen.

Beispiel: Eine Video-Aussensprechstelle stellt verschiedenen Empfängern einen Service (Videobild) zur Verfügung und sollte darum eine feste IP-Adresse haben.

Die Empfänger, z.B. Smartphones fordern den Service (Videobild) an, stellen aber selbst keinen Service zur Verfügung. Darum kann ihnen vom DHCP-Server eine dynamische IP-Adresse zugewiesen werden.

### **Einstellungen Netzwerk mit der Software STC-C**

Folgende Netzwerk-Parameter sind in der Software STC-C einstellbar:

- DHCP (de-)aktivieren
- IP-Adresse
- Subnetmaske
- DNS-Server
- Gateway
- Verwaltung Admin- und Userpasswörter

#### **DHCP (de-)aktivieren**

- STC-C auf PC starten
- Haken im Kontrollkäs bzw. entfernen
- EEPROM vom AVS1

Weitere Informationen Sie in der Hilfe des Prog

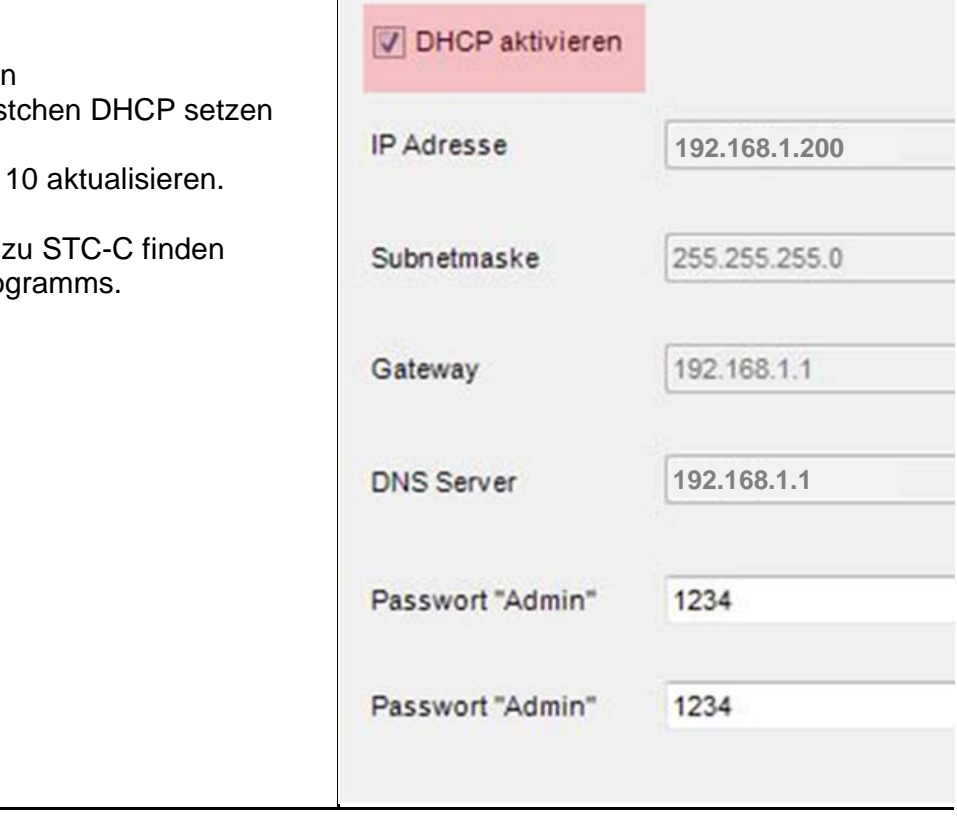

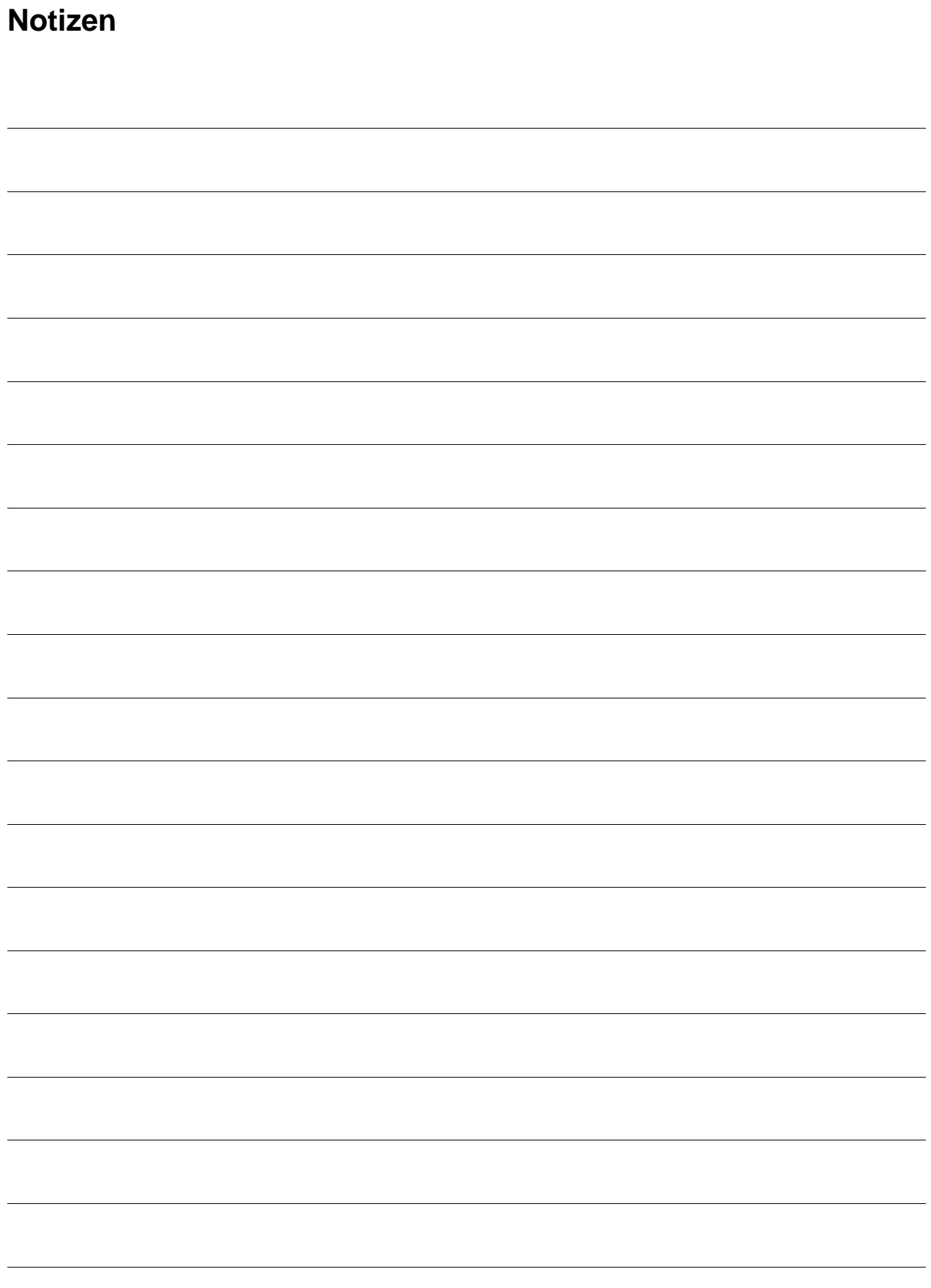

### **Service**

Für Fragen wenden Sie sich bitte an unseren technischen Kundendienst

**Tel 044 782 6000 Fax 044 782 6001** 

> René Koch AG Seestrasse 241 8804 Au/Wädenswil 044 782 6000 044 782 6001 Fax info@kochag.ch www.kochag.ch